# **Xfce**

- Objet : l'environnement de bureau Xfce
- Niveau requis : [débutant,](http://debian-facile.org/tag:debutant?do=showtag&tag=d%C3%A9butant) [avisé](http://debian-facile.org/tag:avise?do=showtag&tag=avis%C3%A9)
- Commentaires : installation et gestion de l'environnement de bureau Xfce.
- Débutant, à savoir : [Utiliser GNU/Linux en ligne de commande, tout commence là !.](http://debian-facile.org/doc:systeme:commandes:le_debianiste_qui_papillonne)  $\ddot{\mathbf{\Theta}}$
- Suivi :
	- [à,](http://debian-facile.org/tag:a?do=showtag&tag=%C3%A0) [modifier](http://debian-facile.org/tag:modifier?do=showtag&tag=modifier)

paskal : déplacer/fusionner ce qui concerne Thunar dans sa propre page

- © Création par *&*smolski le 11/12/2010
- $\circ$  Mise à jour  $\triangle$  [darien](http://debian-facile.org/utilisateurs:darien) le 08/07/2014
- Commentaires sur le forum : [C'est là](https://debian-facile.org/viewtopic.php?id=383)<sup>[1\)](#page--1-0)</sup>

# **Présentation de Xfce**

Xfce est un gestionnaire de bureau léger, mais complet, simple d'utilisation et de configuration. De plus, il est extensible grâce à de nombreux plugins.

Il dispose entre autres :

- d'un navigateur de fichiers (Thunar),
- d'un émulateur de terminal (xfce4-terminal),
- d'un mixeur sonore (xfce4-mixer),
- de son propre gestionnaire de fenêtres supportant la transparence, les ombres… (xfwm4),
- de son gestionnaire de bureau (xfdesktop),
- d'un gestionnaire d'archives intégré au gestionnaire de fichiers (thunar-archive-plugin),
- De moniteurs disque, batterie, réseau, processeur, mémoire…
- De thèmes et plugins divers.

Xfce est disponible dans les trois branches de Debian. Il n'est pas nécessaire d'ajouter des dépôts spécifiques pour son installation.

Actuellement, Xfce en est rendu à la version 4.8 dans la branche stable (wheezy) et 4.10 dans les branches de Debian testing (jessie) et unstable (sid).

# **Installation par défaut (la totale)**

Dans les dépôts officiels de Debian, nous pouvons remarquer le paquet [task-xfce-desktop](https://packages.debian.org/search?keywords=task-xfce-desktop&searchon=names&suite=all§ion=all&sourceid=mozilla-search) qui nous servira pour installer le bureau **Xfce** par défaut (avec tout les paquets disponibles et nécessaires pour notre système).

Si vous voulez l'utiliser :

apt-get update && apt-get install task-xfce-desktop

Il faudra patienter un peu vu le nombre des paquets à installer.

### **Installation minimale**

L'installation minimale se fait à l'aide du méta-paquet xfce4. Un méta-paquet ne contient rien en soi. Par le jeu des dépendances, il provoque l'installation d'autres paquets. Dans ce cas-ci, il s'agit bien sûr des principaux paquets de l'environnement Xfce, c'est-à-dire :

- Gestionnaire de bureau.
- Gestionnaire de fenêtres.
- Panneaux (barres configurables que vous apercevez au bas et en haut de la capture, ainsi que la barre d'icônes flottante).
- Gestionnaire de fichiers (Thunar).
- Gestionnaire de menu.

Mettez à jour la liste des paquets :

apt-get update

Puis procédez à l'installation du paquet xfce4 :

apt-get install xfce4

### **Composants optionnels utiles**

### **Greffons pour Xfce**

Le paquet xfce4-goodies fournit une foule d'applications et de graphismes supplémentaires.

Par ailleurs, certains paquets sont uniquement suggérés car ils ont de trop nombreuses dépendances ; certains d'entre eux peuvent tout de même s'avérer intéressants.

Pour ceux qui veulent tout installer, la commande suivante suffit :

```
apt-get install xfce4-goodies
```
Pour les autres, il est bon d'aller consulter la liste de tous les greffons que ce paquet installe sur la [page officielle du paquet.](https://packages.debian.org/stretch/xfce4-goodies) Ainsi, vous pourrez choisir de n'installer que les greffons qui vous intéressent.

Il est bon de noter que ce paquet est en fait un méta-paquet et qu'il peut donc être supprimé sans problème si l'on désire faire le ménage pour ne conserver que certains greffons.

### **Xfce et Bluetooth**

Vous pouvez utiliser Blueman qui est une application écrite en GTK+ qui s'intègre bien à Xfce.

apt-get install blueman

Il est simple d'utilisation et l'appairage se fera intuitivement.

Pour naviguer dans votre périphérique avec Thunar, il faudra modifier une petite chose.

- 1. Cliquez droit sur l'appliquette qui apparaît dans la barre des tâches.
- 2. Allez dans Services Locaux.
- 3. Puis sur Avancé.
- 4. Dans la barre de champs, vous devez remplacer **nautilus –browser** par **thunar**

Vous pourrez ensuite parcourir votre périphérique comme n'importe quel dossier.

### **Liste des paquets relatifs à Thunar**

- thunar-archive-plugin : gestion d'archives
- thunar-vcs-plugin : intégration d'actions pour SVN et Git
- thunar-media-tags-plugin : gestion d'étiquettes de média
- thunar-volman : gestion des volumes

Exemple d'installation à l'aide d'[apt-get](http://debian-facile.org/doc:systeme:apt:apt-get) :

apt-get install thunar-archive-plugin

### **Whiskermenu**

Voir la page [Installer le menu Whisker](http://debian-facile.org/doc:environnements:xfce:whiskermenu)

### **Windowck**

Rapproche l'apparence de Xfce vers celle d'Unity.

Voir [Installer Windowck](http://debian-facile.org/atelier:chantier:xfce_windowck)

### **Gestionnaire de connexion**

On termine par le gestionnaire de connexion [LightDM](http://debian-facile.org/doc:environnements:x11:lightdm) :

aptitude install lightdm

puis

service lightdm restart

pour retrouver votre desktop.

### **Lancement automatique**

Avec un [éditeur de texte](http://debian-facile.org/doc:editeurs:nano), cherchez ces lignes dans le fichier de configuration de LightDM, décommentez-les et personnalisez-les suivant vos préférences.

[/etc/lightdm/lightdm.conf](http://debian-facile.org/_export/code/doc:environnements:xfce:xfce?codeblock=8)

*#autologin-user= #autologin-user-timeout=0*

A la place de **login** vous mettrez le login utilisateur

[/etc/lightdm/lightdm.conf](http://debian-facile.org/_export/code/doc:environnements:xfce:xfce?codeblock=9)

```
autologin-user=login
autologin-user-timeout=0
```
Pour plus d'informations sur la configuration de LightDM, voir [LightDM - Configuration](http://debian-facile.org/doc:environnements:x11:lightdm#configuration)

### **Désactiver les miniatures des vidéos**

Par défaut, Thunar analyse chaque élement sur votre disque dur et médias connectés, peu importe la taille. Ce qui peut conduire à certains ralentissements. Copiez le fichier tumbler.rc dans votre ~./config/tumbler/ :

cp -R /etc/xdg/tumbler/ \$HOME/.config/

Pour désactiver l'analyse des films, désactivez les modules ffmpegthumbnailer et GStreamer:

[\\$HOME/.config/tumbler/tumbler.rc](http://debian-facile.org/_export/code/doc:environnements:xfce:xfce?codeblock=11)

```
# ffmpegthumbnailer plugin
[FfmpegThumbnailer]
Disabled=true
Priority=2
Locations=
MaxFileSize=0
# GStreamer plugin
[GstThumbnailer]
Disabled=true
```

```
Priority=1
Locations=
MaxFileSize=0
```
Pour désactiver uniquement les fichiers à partir d'une taille définie dans tumblr.rc, modifiez MaxFileSize=0. 0 signifie qu'il n'y a aucune limite. Pour mettre une limite à 2 Mio maximum, changez MaxFileSize=0 en MaxFileSize=2097152.

Source :

 $\bullet$ : [[http://fozzy.be/index.php?article5/ralentissement-sur-xfce-vous-avez-dit-des-miniatures|Fozzy. be]] - **Lien Obsolète**

: [Askubuntu.com](http://askubuntu.com/questions/232347/thunar-disable-video-thumbnails-only)

### **Trucs et Astuces**

#### **Masquer les icônes de certaines partitions sur le bureau**

Lorsqu'on demande à XFCE d'afficher les médias amovibles genre clé USB sur le bureau, il affiche également les partitions non montées automatiquement (comme les partitions NTFS de windows en cas du dual-boot par exemple).

Afin d'interdire l'affichage d'une partition en particulier, repérée par son UUID, on va utiliser une règle UDEV.

Dans un premier temps, repérons l'UUID de la partition à masquer

/sbin/blkid

Exemple de retour

```
...
/dev/sda2: LABEL="WINDOWS" UUID="XXXXXXXXXXXXXXXX" TYPE="ntfs"
PARTUUID="xxxxxxxx-xx"
...
```
Créons ensuite le fichier de règle 90-hide-ntfs.rules dans le répertoire /etc/udev/rules.d/, où vous remplacerez les X par l'UUID retournée par blkid.

```
ENV{ID_FS_UUID}=="XXXXXXXXXXXXXXXX", ENV{UDISKS_IGNORE}="1"
```
Il ne reste plus qu'a prendre en compte la règle, en re-démarrant la machine, ou via la commande

udevadm trigger

Source : [le wiki Archlinux](https://wiki.archlinux.org/index.php/Udisks#Hide_selected_partitions), merci à Blogus pour [la question sur le forum là](https://debian-facile.org/viewtopic.php?id=15722)  $\bigcirc$ 

#### **Retirer la ligne horizontal lors de l'utilisation d'un dock**

Ceci est un bug de xfce lorsque l'on active la transparence, pour y remédier il faut faire la manipulation suivante :

Menu > Paramètres > Peaufinage des fenêtres > Compositeur > Afficher des ombres sous les fenêtres dock (il faut que la case soit décochée).

#### **Masque du fichier.desktop du menu**

NoDisplay masque le fichier.desktop du menu. Pour rendre ce fichier visible :

1. Editer le fichier

nano /usr/share/applications/org.gnome.Packages.desktop

Supprimer le : NoDisplay=true

2. Sauvegarder et puis :

xfdesktop --reload

#### **Lien sur le forum**

<https://debian-facile.org/viewtopic.php?pid=316729#p316729>

### **Liens utiles**

Vous trouverez ici des liens vers des pages ou des sites ressources pour Xfce :

- : Forum df -<https://debian-facile.org/viewtopic.php?pid=238351#p238351>Ajouter des icônes de disques externes.
- Forums Xfce (résolu) installation xfce depuis gnome 3 <https://debian-facile.org//viewtopic.php?id=26952>
- : [Le site officiel](http://www.xfce.org/?lang=fr)
- : [Xfce-look.org](http://www.xfce-look.org/) ou comment rendre votre Xfce un peu plus "eyecandy"
- : [FAQ de Xfce](http://wiki.xfce.org/fr/faq)
- : [wiki de Xfce](http://wiki.xfce.org/start?id=fr%3Astart&go=%E2%86%92)
- : <http://www.freedesktop.org/wiki/Software/LightDM/>

#### [1\)](#page--1-0)

N'hésitez pas à y faire part de vos remarques, succès, améliorations ou échecs !

From: <http://debian-facile.org/> - **Documentation - Wiki**

Permanent link: **<http://debian-facile.org/doc:environnements:xfce:xfce>**

Last update: **25/06/2022 10:48**

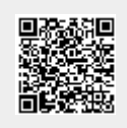